## 3-Material Decomposition法を使いこなそう

**3-Material Decomposition法は説明を聞くたびに理解した気持ちになるのに、あと から考え直すと実はあまり理解できていなかった と感じた経験はありませんか? ここでもう一度おさらいしてみましょう。**

**3-Material Decomposition法では画像に含まれるすべてが、3つの物質から構成さ れると想定して解析を行ないます。こちらのページではこの3つの物質に軟組織・脂 肪・造影剤を例にとって説明していきます。**

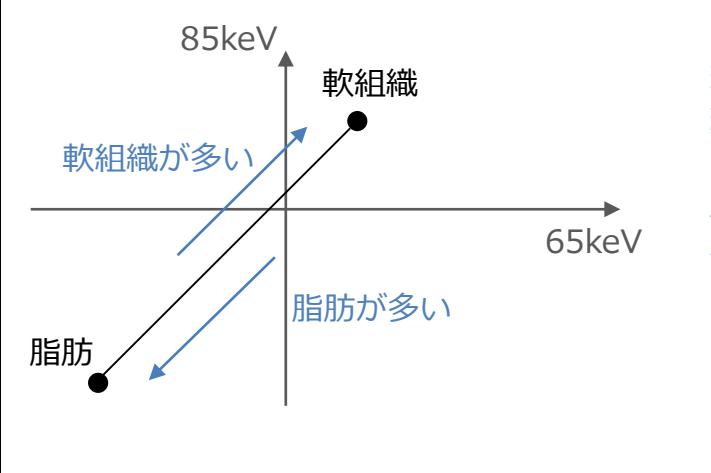

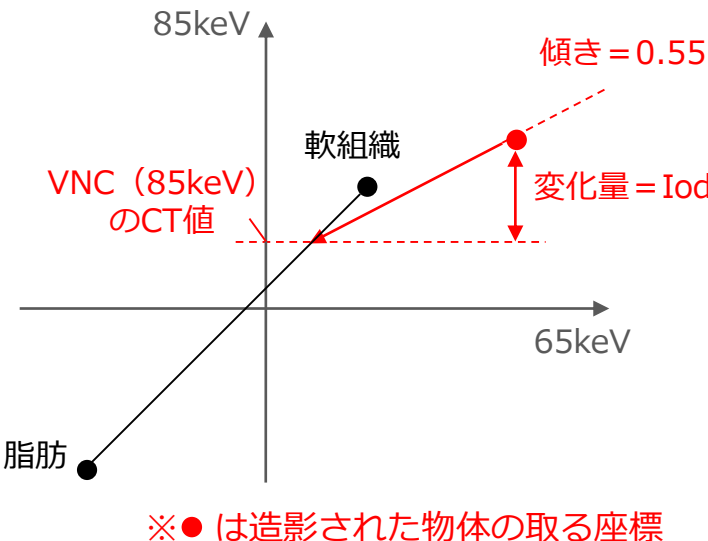

**まずは2物質の想定で、もしも脂肪と軟組 織の混合物として存在する物体があるとき、 縦軸に85keV、横軸に65keVの仮想単色X線 画像のCT値を表現する右の平面内では脂肪の 座標と軟組織の座標をつなぐ直線上にCT値を 取ります。**

**このとき脂肪成分が多ければ脂肪の座標寄 りに、軟組織成分が多ければ軟組織の座標寄 りに変化します。**

**ここに造影剤を含んだ成分も加わると 左のようなDEでよく見かける平面図で 表されます。**

**造影剤はその密度に関わらず85keVの ときに取るCT値が65keVのときの0.55**

変化量 = Iodine Map (85keV)のCT値

**倍になることがわかっていて、すなわち 85keVを縦軸・65keVを横軸に取ると 造影剤は傾き=0.55の直線を描きます。 ある造影された物体から造影剤成分を 除くには、その座標から傾き=0.55の直 線を引いて脂肪と軟組織を結ぶ直線との 交点を求めればVNCやIodineMapのCT 値を求めることができます。**

**このように3-Material Decomposition法では抽出(または抑制)したい物質で密 度が変化しても同じエネルギー対なら傾きが変わらないことを利用し、さらに固定の2 物質を想定することでVNCやIodine MapのCT値を求めることができるのです。**

※上記はVitrea V7.11に搭載のソフト内容で、バージョンにより仕様が異なることがございます。 ご使用の装置での仕様に関してはキヤノンCTアプリケーション担当までお問い合わせください。

## 5. 3-Material Decomposition法を使いこなそう

## **では3-Material Decomposition法を使いこなすには各パラメータをどのように調整 したらよいでしょう。このページで説明していきます。**

**下の図は3-Material Decomposition法の概念図を表しています。 この内青字の 縦軸y、横軸x、傾きa、物質1の取る座標(c,d)、物質2の取る座標(e,f)は任意に設 定できるパラメータです。また、青い点線で囲っているのは実際に解析するCT値の範囲 で、こちらも任意に設定できます。**

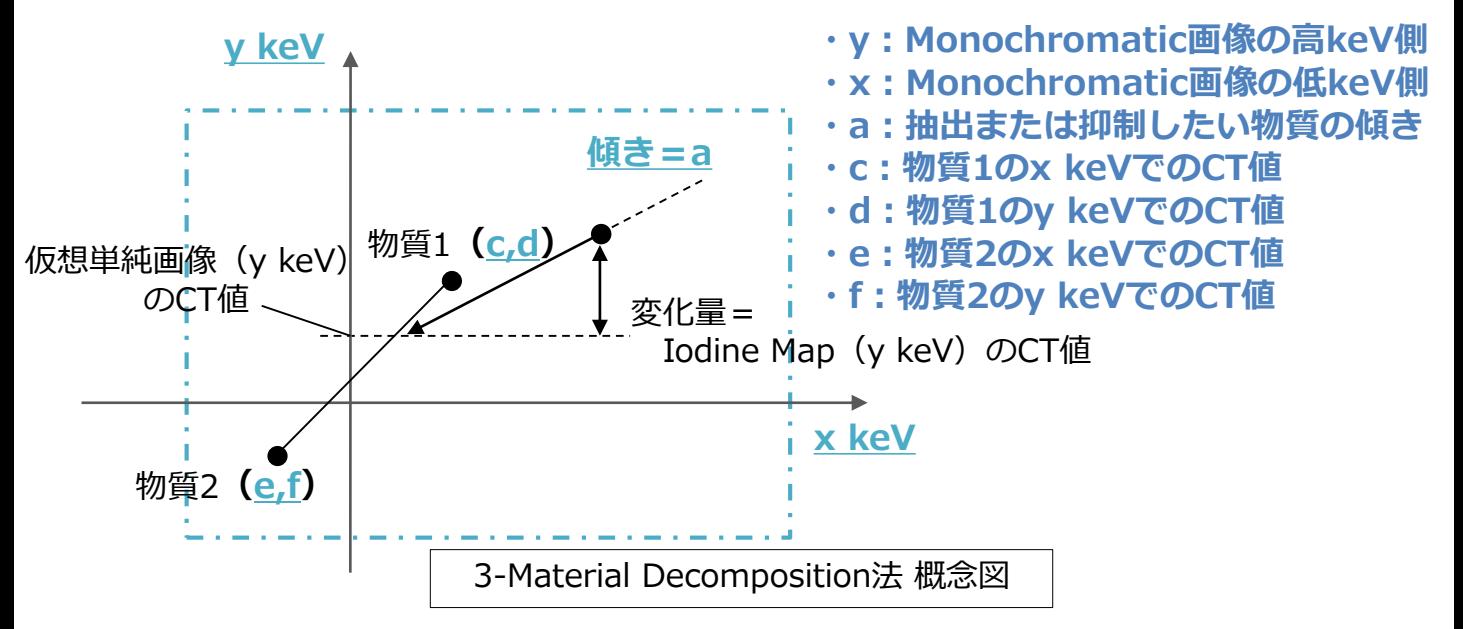

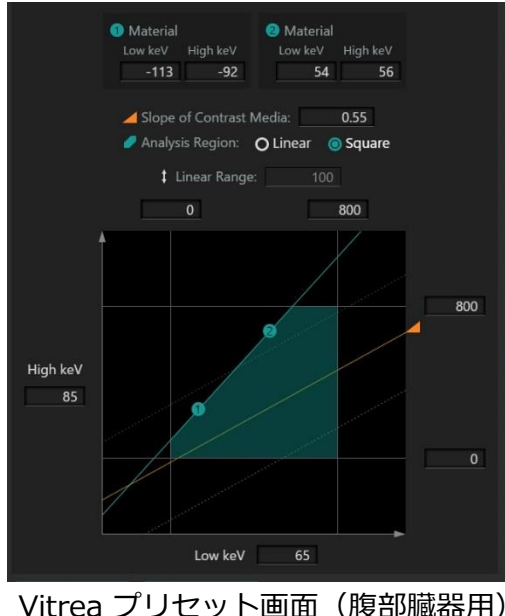

**左はVitreaのSpectral Analysisソフトのプリセット 画面です。腹部臓器の解析用パラメータを選択している ため3物質はそれぞれ脂肪、軟組織、造影剤を想定して いますが、例えば骨髄内浮腫を観察する場合には 高keV y=66、低keV x=52 Caの傾き a=0.69 脂肪の座標(-136,-106)、水の座標(0,0) を入力して得られたVNCaから病変部を特定できるとい われています。**

**もしも密度の変化する物質で抽出(または抑制)した いものがある場合、2つのMonochromatic画像(エネ ルギーの組み合わせは任意)を使って目的の物質のCT 値を計測することで傾きaが求められますよ。**

※上記はVitrea V7.11に搭載のソフト内容で、バージョンにより仕様が異なることがございます。 ご使用の装置での仕様に関してはキヤノンCTアプリケーション担当までお問い合わせください。